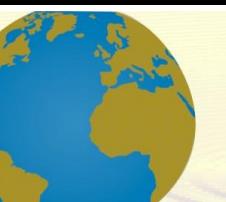

**Pol. Con. (Edición núm. 70) Vol. 7, No 7 Julio 2022, pp. 1735-1759 ISSN: 2550 - 682X DOI: 10.23857/pc.v7i7**

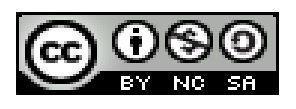

*Determinación experimental de la eficiencia mecánica de un motor de combustión interna de encendido provocado por medio de las curvas de torque y potencia*

*Experimental determination of the mechanical efficiency of a triggered internal combustion engine by means of torque and power curves*

*Determinação experimental da eficiência mecânica de um motor de combustão interna acionado por meio de curvas de torque e potência*

Jonathan Patricio Fonseca Rosales <sup>I</sup> jonathan.fonseca@espoch.edu.ec [https://orcid.org/0000-0003-4995-5273](https://orcid.org/0000-0002-2723-9850)

Edison Marcelo Castillo Cárdenas III mcastillo1.istt@gmail.com [https://orcid.org/0000-0002-4457-3404](https://orcid.org/0000-0001-8003-3619)

Junior David Granizo Revelo <sup>II</sup> junior.granizo@espoch.edu.ec https://orcid.org/0000-0001-7303-7742

Paul Alejandro Montufar Paz<sup>IV</sup> paul.montufar@espoch.edu.ec [https://orcid.org/0000-0001-9062-8704](https://orcid.org/0000-0001-5930-7494)

**Correspondencia:** jonathan.fonseca@espoch.edu.ec

Ciencias Técnicas y Aplicadas Artículo de Investigación

**\* Recibido:** 23 de mayo de 2022 **\*Aceptado:** 12 de junio de 2022 **\* Publicado:** 24 de julio de 2022

- I. Escuela Superior Politécnica de Chimborazo (ESPOCH), Riobamba, Ecuador.
- II. Escuela Superior Politécnica de Chimborazo (ESPOCH), Riobamba, Ecuador.
- III. Instituto Superior Tecnológico Tungurahua, Ambato, Ecuador.
- IV. Escuela Superior Politécnica de Chimborazo (ESPOCH), Riobamba, Ecuador.

## **Resumen**

El estudio y evaluación de un motor de ignición interna, utilizando métodos de obtención de curvas características ha ido evolucionando con el pasar del tiempo, es por eso que se han desarrollado nuevas tecnologías que permitan obtener la mayor cantidad de datos posibles. Es por esto que, se busca analizar y comparar las curvas características de un MCI mediante dos métodos de obtención para posterior a esto compararlas y demostrar su similitud. Los cuales son, el método de trabajo efectivo y el método indicado, para los cuales se utilizaron el dinamómetro Borghi & Saveri y los equipos AVL los cuales trabajan con los métodos antes mencionados. Para finalizar, se comparan dichos resultados y se analizan los métodos empleados para la obtención de curvas características del MCI, con el fin de comparar dichos resultados y cumplir con los objetivos propuestos.

**Palabras Clave:** trabajo indicado; trabajo efectivo; curvas características; dinamómetro Borghi y Saveri; equipos AVL.

## **Abstract**

The study and evaluation of an internal ignition engine, using methods to obtain characteristic curves, has evolved over time, which is why new technologies have been developed that allow obtaining the greatest amount of data possible. That is why, it is sought to analyze and compare the characteristic curves of an MCI by means of two obtaining methods to later compare them and demonstrate their similarity. Which are, the effective working method and the indicated method, for which the Borghi & Saveri dynamometer and the AVL equipment were used, which work with the aforementioned methods. Finally, these results are compared and the methods used to obtain the characteristic curves of the MCI are analyzed, in order to compare these results and meet the proposed objectives.

**Keywords:** indicated job; effective work; characteristic curves; Borghi and Saveri dynamometer; avl equipment.

## **Resumo**

O estudo e avaliação de um motor de ignição interna, utilizando métodos de obtenção de curvas características, evoluiu ao longo do tempo, razão pela qual foram desenvolvidas novas tecnologias

que permitem obter a maior quantidade de dados possível. Por isso, busca-se analisar e comparar as curvas características de um MCI por meio de dois métodos de obtenção para posteriormente compará-las e demonstrar sua similaridade. Quais são, o método de trabalho efetivo e o método indicado, para o qual foram utilizados o dinamômetro Borghi & Saveri e o equipamento AVL, que trabalham com os métodos citados. Por fim, esses resultados são comparados e os métodos utilizados para obtenção das curvas características do MCI são analisados, a fim de comparar esses resultados e atender aos objetivos propostos.

**Palavras-chave:** trabalho indicado; trabalho eficaz; curvas características; dinamômetro Borghi e Saveri; equipamento avl.

# **Introducción**

La importancia de conocer el estado de funcionamiento del motor conlleva a buscar nuevas formas de obtención de datos ya que conforme pasa el tiempo la tecnología mejora y los métodos que tenemos poco a poco quedan obsoletos [1]. En la Escuela Superior Politécnica de Chimborazo los estudiantes utilizan un dinamómetro para obtener las curvas de torque y potencia de un motor, este permite observar y analizar dichas curvas. Conforme avanza la tecnología se adquieren nuevos equipos que permiten obtener datos del motor de manera mucho más amplia e incluso navegar entre los resultados con el fin de analizar punto a punto lo que sucede en este. Es necesario comparar ambos métodos con el fin de conocer si estos son fiables al momento de utilizarlos y de esta forma llegar a la conclusión de que método se ajusta mejor al campo de estudio de la Escuela Superior Politécnica de Chimborazo [2].

# **Marco teórico**

# **Ciclo otto**

Nicolás Otto en el año de 1876 crea el primer motor gasolina de cuatro tiempos siendo estos: 1) Admisión: proceso en el cual se abre a válvula de admisión y el pistón desciende hasta el PMI permitiendo el ingreso de la mezcla aire combustible hacia el cilindro.

2) Compresión: una vez el pistón llega al PMI se cierra la válvula de admisión y el pistón empieza a subir comprimiendo las partículas y moléculas de la mezcla de aire combustible que se encuentran en el cilindro, ejerciendo una presión y aumento de temperatura.

3) Combustión: con la ayuda de una bujía ubicada en la cámara de compresión se genera una chispa que producirá que a la mezcla aire combustible combustione ejerciendo presión en el pistón con tal fuerza que empuje a este hacia abajo creando trabajo, este trabajo es transferido al cigüeñal mediante la biela produciendo torque y potencia.

4) Escape: .al finalizar la carrera de combustión la válvula de escape se abre mientras el pistón empieza a subir expulsando los gases combustionados del cilindro para nuevamente empezar con el ciclo desde la carrera de admisión. Antes de que Otto fabrique el primer motor de combustión interna él ya había estudiado el comportamiento de la presión con respecto al volumen del cilindro del motor basándose en los principios de la termodinámica, para ser específicos en las leyes de los gases ideales [3]

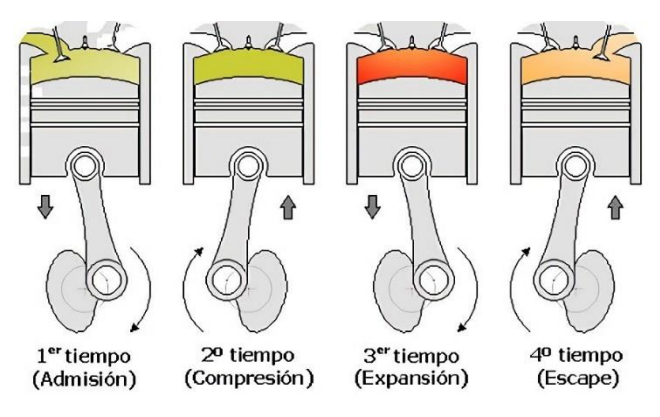

**Figura 1.** Ciclo Otto.

 $18$  Mar 2/3 Ge Silling . Under 150 Towron Sramps 12 Hilo Johnson 27. 000 = 140 Klpymoler  $162026$  to 26 In in Brista : 0,87 lb Hold

**Figura 2.** Gráfico de indicadores registrado.

En la figura 2 se logra observar un boceto de cómo se realizó el estudio del comportamiento de la presión dentro del cilindro basándose en los principios termodinámicos como se mencionó anteriormente.

#### **Diagrama indicado**

Como se mencionó anteriormente Nicolás Otto se basó en los fundamentos termodinámicos, con fines de estudio se trabaja con el ciclo teórico en el cual los procesos de compresión y expansión se los considera adiabáticos (no existe intercambio de calor), con sus alrededores. La admisión y el escape no se los considera al no ser procesos termodinámicos y si se los considera estos serán a presión constante y atmosférica. La combustión se da de manera inmediata cuando el pistón se encuentra en punto muerto superior finalmente, en el ciclo teórico el cierre y apertura de válvulas no se considera es decir esto se dará en puntos muertos ya sea superior o inferior. Por otro lado se tiene el ciclo real este se lo puede observar mediante un banco de pruebas electrónicos que receptan señales del cilindro y los transmite al ordenador presentando el diagrama indicado. En el ciclo real ya se presentan pérdidas en el comportamiento las cuales se dan de la siguiente manera. En el punto A podemos observar perdidas debido a que durante este proceso tenemos intercambio de temperatura lo que quiere decir que no es un proceso adiabático como se mencionó anteriormente. En B tenemos una variación debido al adelanto de salto de chispa ya que esta no se da exactamente en el punto muerto superior además, la combustión no se da instantáneamente. Por otro lado en C se puede observar un cambio ya que se tiene un adelanto en la apertura de la válvula de escape y finalmente, la pérdida que tenemos en los puntos D son debido al proceso de bombeo que se da al momento de la admisión y el escape de gases dentro del cilindro [3] [4].

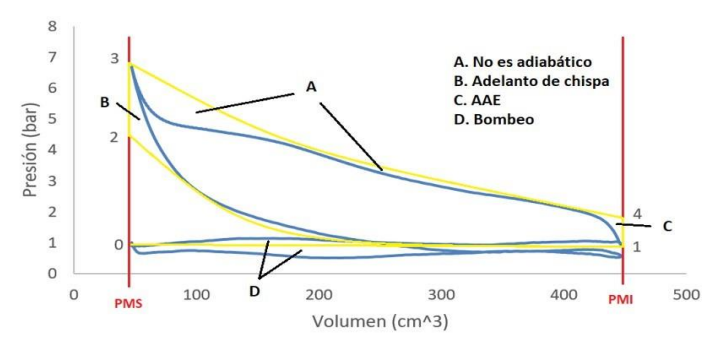

**Figura 3.** Diagrama indicado.

En la figura 3 se logran observar los ciclos teórico y real representados con el color amarillo y azul respectivamente.

## **Diagrama Presión vs ángulo del cigüeñal**

El diagrama presión vs ángulo del cigüeñal es una representación desplegada del diagrama presión vs volumen ya que cada ciclo del motor se efectúa en dos giros completos del cigüeñal lo que quiere decir que partiendo desde el punto muerto superior el pistón desciende hasta el punto muerto inferior donde el cigüeñal gira 180 grados en la carrera de admisión, gira otros 180 grados en la carrera de compresión hasta llegar al punto muerto superior, nuevamente el pistón desciende en la carrera de combustión y finalmente se da la carrera de escape completando el ciclo durante los dos giros completos del cigüeñal, dicho diagrama permite conocer si dentro del cilindro existe variación de presión lo cual es muy importante para la obtención de datos con los equipos AVL ya que si existiese variación de presión los datos que se obtendrán no serán netamente confiables[4].

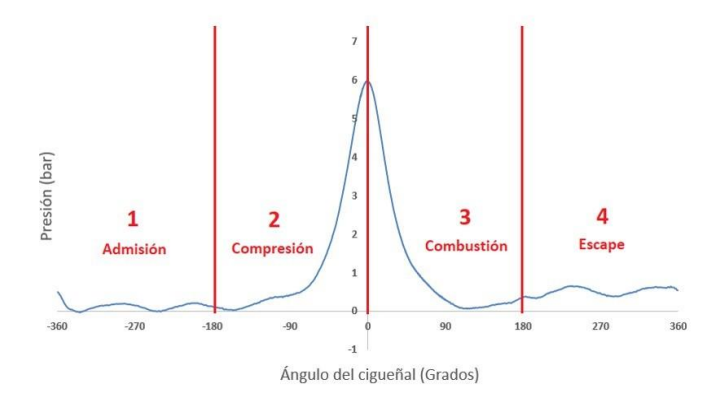

**Figura 4.** Diagrama presión versus ángulo del cigüeñal.

#### **Torque**

El torque es una fuerza que produce o tiende a producir rotación. En los motores de combustión interna, dicha fuerza es producida por la bujía al momento de darse la combustión y esta es transmitida hacia el cigüeñal por la biela obteniendo movimiento angular [5].

## **Potencia**

La potencia es el trabajo realizado en un tiempo determinado. La potencia se expresa o se mide en Caballos de fuerza (HP) o en kilovatios (Kw) [5].

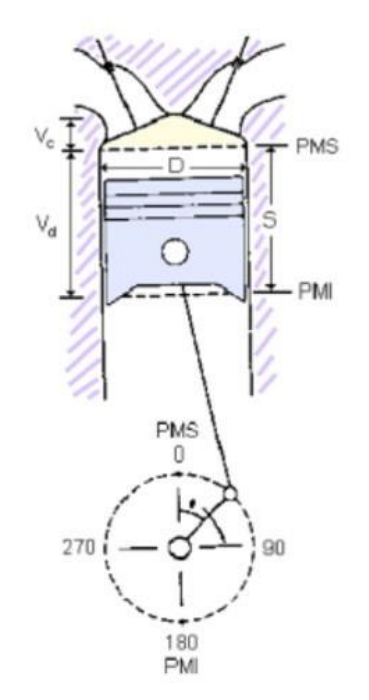

**Figura 5.** Diagrama del pistón dentro del cilindro.

En la figura 5 podemos observar el diagrama del pistón dentro del cilindro donde:

- PMS (Punto Muerto Superior)
- PMI (Punto Muerto Inferior)
- S (Carrera)
- Vc (Volumen de la cámara de compresión)
- Vd (Volumen de la carrera)
- D (Diámetro del pistón)

## **Rendimiento volumétrico**

El rendimiento volumétrico trata de cómo se da el llenado del cilindro. En el momento que se da la carrera de admisión en los motores de combustión interna no se da un llenado completo dentro del cilindro esto se debe a que se produce un fenómeno llamado rarefacción pero. ¿Qué es la rarefacción? La rarefacción es lo contrario a la compresión, en la com presión al momento en que

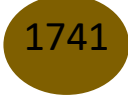

el pistón asciende las partículas y moléculas de aire se juntan aumentado la presión y la temperatura. A diferencia de la rarefacción la cual al momento que el pistón desciende en la carrera de admisión las partículas y moléculas de aire se expanden, una parte entra al cilindro y la otra parte se queda o se desvía por el múltiple de admisión produciéndose un llenado del cilindro aproximadamente de un 80%. El rendimiento volumétrico puede aumentar con la ayuda de un turbocompresor cuya función es llenar el cilindro y aumentar su eficiencia. De esta manera aumentará el rendimiento volumétrico obteniendo mejores resultados [6][7].

#### **Rendimiento térmico**

El rendimiento térmico depende de la relación de compresión ya que al aumentar esta aumenta la compresión dentro del cilindro por ende se eleva la temperatura lo cual genera un mayor poder calorífico el cual con la ayuda de la chispa de la bujía la combustión dentro del cilindro se vuelve mucho más violenta lo cual genera la presión media efectiva lo cual genera mayor trabajo, mayor torque y por ende mayor potencia [6].

### **Rendimiento mecánico**

Con respecto al rendimiento mecánico este se refiere a las cargas que se dan en el motor sean estas por rozamiento entre los cilindros y los anillos del pistón, los ejes con las bancadas o por arrastre de accesorios mediante la banda ya que de esta manera el motor mueve diferentes sistemas como lo es la bomba de agua, la bomba de aceite, el compresor del aire acondicionado y el motor de arranque. Todas estas cargas afectan al rendimiento del motor por esta razón el motor no brinda un rendimiento del 100% [8].

## **Curva característica del motor**

La obtención de las curvas características de un motor de combustión interna permite a cualquier persona que desee conocer el rendimiento, las emisiones o los parámetros de funcionamiento de un motor de combustión interna en cuestión, para poder representarlos gráficamente [8]. En este esquema es posible determinar la vida útil del motor, generalmente en términos de velocidad, par, potencia, consumo o eficiencia y emisiones específicas, proporcionando así al usuario información detallada sobre el funcionamiento en el rango específico en el que se encuentra el motor trabajando

[9].

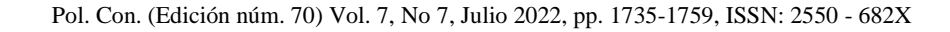

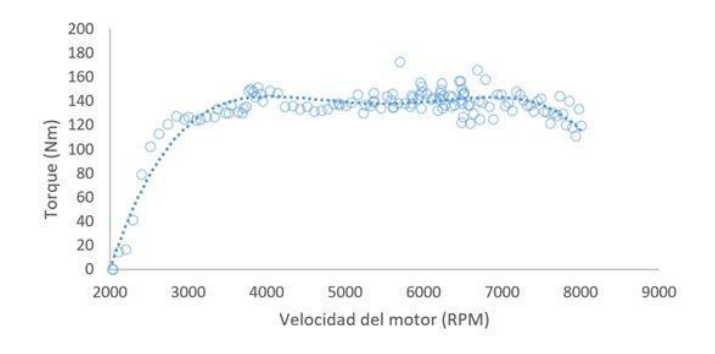

**Figura 6.** Curva característica de torque.

En la figura 6 podemos observar que conforme aumentan las revoluciones se da un aumento de torque lo cual depende de la energía con la cual el pistón es empujado hacia abajo es decir la combustión, poder calorífico, rendimiento térmico, después de esto podemos observar que la curva aproximadamente se mantiene en el torque máximo a pesar de aumentar las RPM esto se da debido al rendimiento volumétrico ya que conforme aumentan las revoluciones el cierre y apertura de válvulas también aumenta afectando el llenado del cilindro y manteniendo el torque finalmente llega al punto en el que este decae por la misma razón.

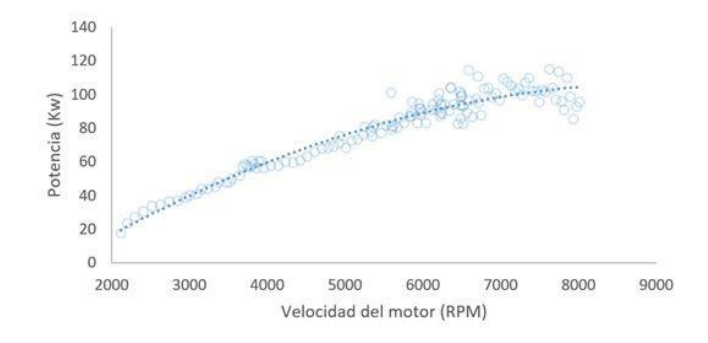

**Figura 7.** Curva característica de potencia.

En la figura 7 la potencia depende del torque y la velocidad (RPM) por esta razón podemos decir que la potencia es igual al torque multiplicado por las RPM es por esto por lo que podemos observar que a pesar de que el torque se mantiene, la potencia continúa aumentando, esto debido a que las RPM aumentan. Esta potencia empieza a decaer igualmente cuando la velocidad de apertura y cierre de válvulas aumenta.

# **Metodología**

La obtención de datos de curvas de torque y potencia se da mediante la utilización de dos métodos de obtención. Método efectivo y método indicado los cuales se expondrán a continuación.

## **Trabajo efectivo**

El trabajo efectivo obtiene los datos mediante la aplicación de frenos dinámicos que proporcionan una carga al motor que, como característica clave, debe variarse para probar las diferentes condiciones en las que opera el motor. Esto es posible porque el dinamómetro funciona según el principio del frenado electromagnético, es decir, tiene un estator y un rotor en su interior.

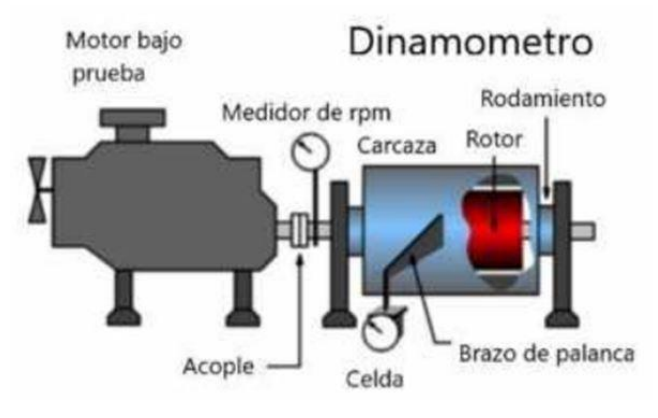

**Figura 8.** Dinamómetro.

El estator está instalado dentro de la carcasa de un di namómetro circular y la parte móvil está conectada al motor de combustión interna por una junta común; A medida que gira la parte giratoria, siguiendo el mismo movimiento de rotación del motor de combustión interna, el estator está sujeto a un campo magnético que se genera cuando la corriente fluye a través de los devanados del estator. Cuando el rotor gira, corta las líneas eléctricas produciendo corrientes parásitas, estas corrientes parásitas crean una fuerza opuesta a la rotación del rotor llamada par resistivo.

1) Instalación del motor en el dinamómetro: Con respecto a la instalación del motor en el dinamómetro es necesario hacerlo de manera que este se encuentre totalmente nivelado con el cardán además, este debe estar sujeto de manera adecuada y firme en el dinamómetro con el fin de

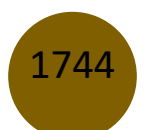

evitar vibraciones. Ya que dichas vibraciones podrían causar accidentes al momento de intentar obtener datos del motor con el método efectivo.

2) Preparación de los equipos del dinamómetro: Para obtener las curvas características mediante el método efectivo se utilizó el dinamómetro de marca Borghi & Saveri que se encuentra en el laboratorio de motores de la Escuela Superior Politécnica de Chimborazo este dinamómetro fue digitalizado en el año 2021 con el fin de mostrar las curvas características del motor de una manera mucho más clara, para ello el dinamómetro trabaja conectado a un ordenador que mediante un software recopila los datos del motor y los representan para poder observar los resultados además, es necesario utilizar una fuente la cual permita aplicar las cargas parasitas con las cuales se ejercerá el frenado al motor para conocer sus curvas características utilizando el software.

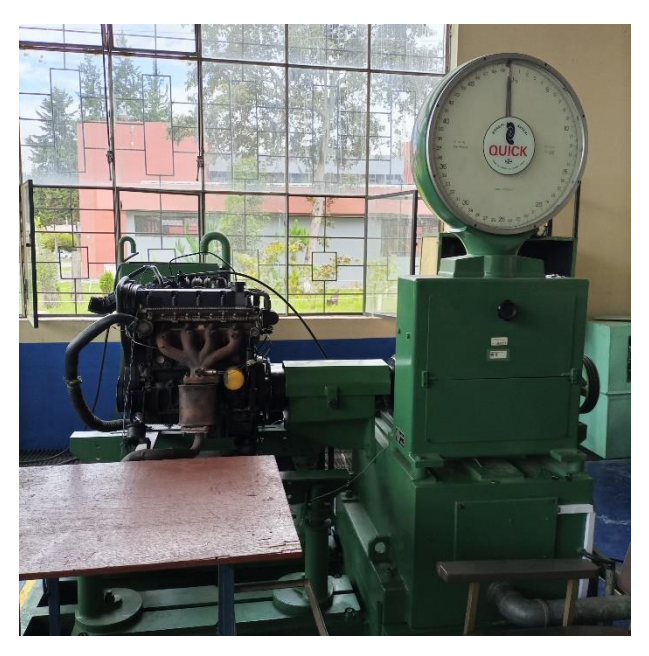

**Figura 9.** Motor montado en el dinamómetro.

## **Trabajo indicado**

El trabajo indicado es un método que permite la obtención de datos de manera cíclica dicho método lo utilizan los equipos AVL con los que cuenta el laboratorio de motores de la Escuela Superior Politécnica de Chimborazo dichos equipos trabajan con un sensor de presión el cual está colocado en la cámara de compresión del motor y un codificador angular el cual se coloca a un extremos del motor con el fin de tomar datos del cigüeñal. El sensor de presión AVL trabaja con el principio

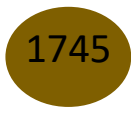

piezoeléctrico el cual mediante una membrana alojada dentro del sensor AVL envía señales de voltaje a un amplificador [11], por otro lado el codificador angular funciona de manera inductiva la cual envía los datos a un procesador el cual se encarga de enviar los datos al amplificador para juntarlos con los del sensor AVL. El amplificador se encargará de compilar dichos datos y enviar los resultados al ordenador el cual permitirá observar estos resultados en tiempo real.

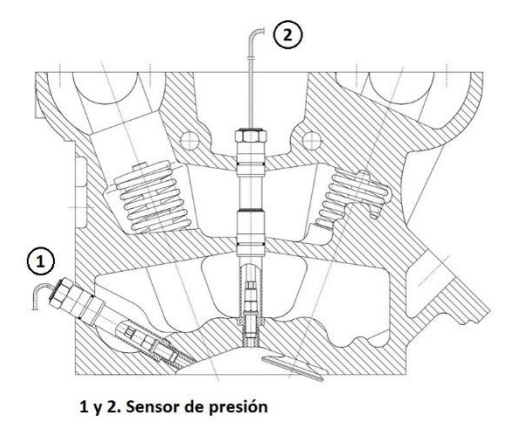

**Figura 10.** Sensor de presión AVL dentro de la cámara de compresión.

1) Instalación de los equipos AVL: Para obtener las curvas características del motor mediante el método indicado utilizamos los equipos AVL para lo cual es necesario instalar el sensor AVL en la cámara de compresión. El sensor AVL es una bujía especial la cual permite obtener datos de presión y enviarlas al amplificador. En esta ocasión fue necesario la adaptación de un acople que permita introducir el sensor en la cámara de compresión debido a que el diámetro del cabezote es mayor al diámetro del sensor. Se realizaron múltiples acoples con los cuales se buscó solucionar este problema de una manera que al utilizarlo no existan perdidas de compresión y no afecten a los resultados finales, de esta manera se llegó a obtener uno que permita cumplir la función y nos permita trabajar de la mejor manera. Esta adaptación es de mucha importancia ya que así se evita la adquisición de nuevos sensores de presión para diferentes tipos de vehículos ya que dichos sensores tienen un alto costo lo cual puede afectar la economía de quien los adquiera. Por otro lado tenemos el codificador angular el cual no fue adquirido junto con los demás equipos por esta razón basándose en el principio de funcionamiento fue necesario realizar una adaptación la cual permita obtener los datos necesarios. El codificador angular cuenta con un codificador óptico y un disco marcador los cuales se reemplazaron con una polea dentada que cuenta con 60 dientes menos

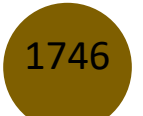

2 en lugar del disco marcador y un sensor inductivo CKP en lugar del codificador óptico este se lo colocó en un extremo del dinamómetro ya que se conecta con el motor mediante el eje cardan de esta manera se logró obtener los datos del ángulo del cigüeñal dichos valores se envían al codificador para que se lo envíe al amplificador. El amplificador recopila los datos y los envía al ordenador en el cual se trabaja con el software Indicom. La ventaja principal que tienen los equipos AVL es que no solo muestra las curvas características del motor además, con los datos obtenidos el software permite trabajar con muchas opciones que permitan seleccionar las gráficas deseadas. De esta manera se logran obtener gráficas como la de presión versus volumen, presión versus el ángulo del cigüeñal entre otras [12].

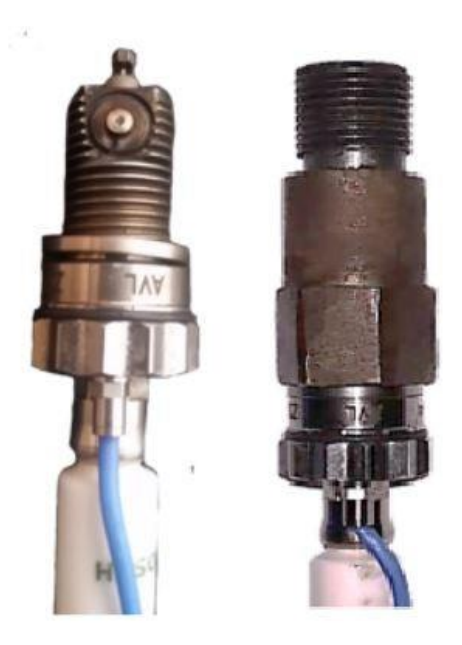

**Figura 11.** Sensor de presión AVL.

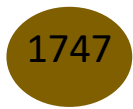

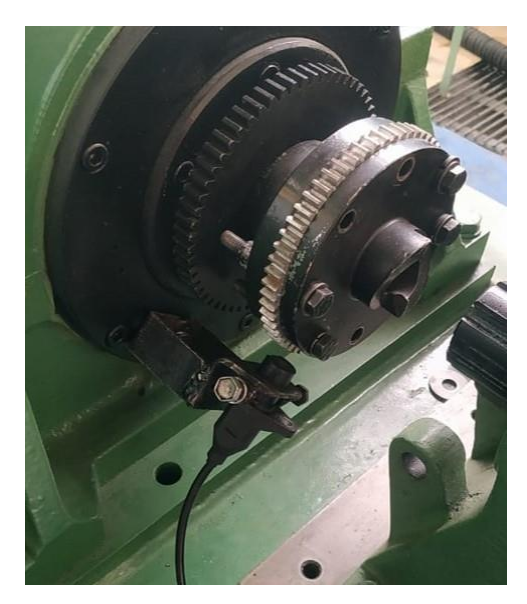

**Figura 12.** Codificador angular.

2) Amplificador Indimicro: Indimicro hace posible amplificar grandes cantidades de datos así como habilitar una amplia gama de aplicaciones portátiles, este dispositivo cuenta con cuatro entradas analógicas y dos digitales que aceptarán información de pinzas amperimétricas y acoplamiento multi plezados, esto permite que el dispositivo grabe la informa ción necesaria para sincronizarse con la señal del codificador angular. El IndiMicro está conectado a una computadora a través de un cable GigaBit Ethernet, lo que permite que la computadora transfiera rápidamente datos para su análisis mediante el software AVL IndiCom [2].

3) Procesador AVL Universal pulse conditioner.: El Universal Pulse Conditioner permite configurar las señales que obtiene el sensor de posición angular (codificador angular) en este caso la polea y el sensor CKP ubicados en el dinamómetro que se conecta al motor de combustión interna además, también convierte las señales que se obtienen con la pinza amperimétrica esto con el fin de obtener señales digitales que permitan medir la sincronización del encendido y la inyección [10]. Este dispositivo permite trabajar tanto con un sensor de tipo Hall como con un sensor de tipo inductivo como en este caso que se utilizó un sensor CKP cuya señal se sabe que es inductiva. El sensor se conecta al universal pulse conditioner para que este pueda leer los datos de la posición del cigüeñal como se mencionó anteriormente para después enviar los datos al amplificador IndiMicro, que los resultados se muestren en la computadora y podamos trabajar normalmente.

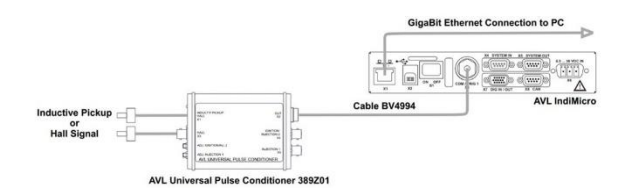

**Figura 13.** Procesador y amplificador AVL .

### **Resultados**

Una vez teniendo conocimiento de los equipos y el manejo de los diferentes software se procede a realizar varias pruebas de obtención de datos con el fin de analizarlos y determinar las características del motor. Para esto es necesario conocer en qué condiciones se van a realizar dichas pruebas ya que en este caso se tomará en cuenta la altura sobre el nivel del mar la cual será de 2754 m.s.n.m. Dichas muestras son únicas debido a que se las realiza en la ciudad de Riobamba. Se trabajó con un motor Chevrolet modelo 2008, cuyo cilindraje es de 1600 centímetros cúbicos el cual se sometió a plena carga al momento de tomar las muestras para poder apreciarlas de mejor manera.

#### *A. Resultados obtenidos mediante el método efectivo.*

Los resultados que se obtuvieron mediante el método efectivo permiten observar en el ordenador como se da el comportamiento de las curvas características de torque y potencia del motor de combustión interna utilizado, como podemos ver en la figura 14 del motor. Cabe mencionar que dichos datos una vez tomados, el software los guarda como un archivo Excel de esta manera al finalizar la toma de muestras es necesario abrir este archivo y analizar los resultados utilizando las opciones de graficas que nos brinda el programa ya que el software utilizado guarda simplemente los valores que esta recepta más no grafica los resultados automáticamente.

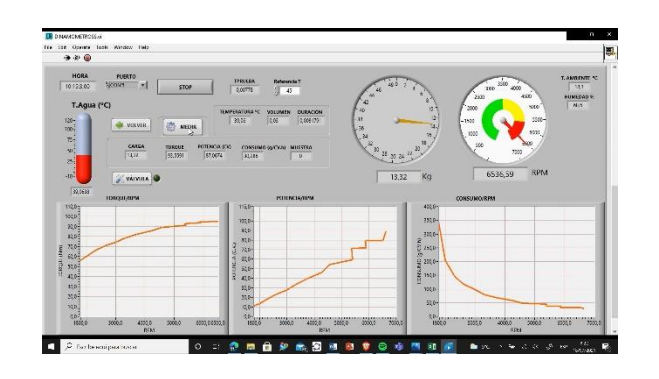

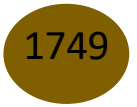

Determinación experimental de la eficiencia mecánica de un motor de combustión interna de encendido provocado por medio de las curvas de torque y potencia

**Figura 14.** Presentación de las gráficas en el software Dinamómetro

Como se mencionó anteriormente se realizaron varias pruebas que permitan conocer el comportamiento de las curvas características del motor, en dichas pruebas se pudo conocer los valores máximos de torque y de potencia como se verán a continuación en al tablas I y II.

## **Tabla I** RE SULTA DO S DE TO R QUE MÁXIMO O BTENIDO SA DIFERENTESPRUE BAS.

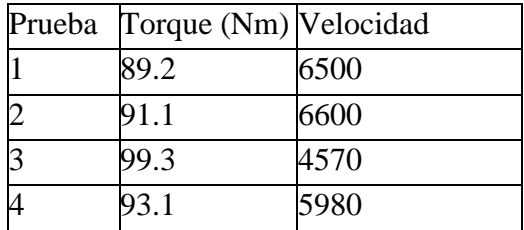

#### **Tabla II**

#### RE S U LTA D O S D E P OT E N C I A M Á X I M A O B T E N I D O S A D I F E R E N T E S P RU E BA S .

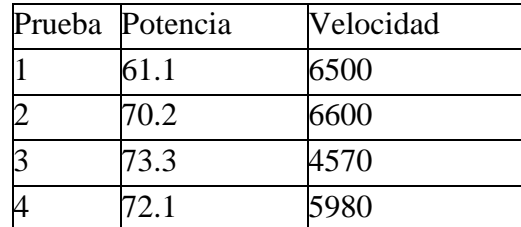

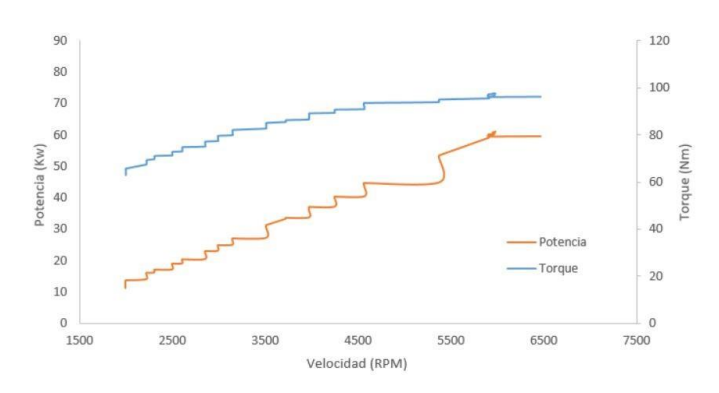

**Figura 15.** Curvas características obtenidas mediante el método efectivo .

Luego de obtener los resultados en las diferentes pruebas se realizó un promedio con estas, de esta manera se obtienen valores con los cuales vamos a trabajar y cómo podemos observar en la figura 15 el comportamiento de las curvas características en este motor de combustión interna se da de una manera progresiva la cual conforme aumentan las revoluciones, aumenta tanto el torque como la potencia, y cuando llega al punto de corte de inyección los datos empiezan a decaer. *B. Resultados obtenidos mediante el método indicado.*

Como se mencionó anteriormente el método indicado obtiene datos de manera cíclica, los equipos AVL trabajan con este método y presentan datos como presión, volumen, número de ciclos velocidad, grados angulares entre otros. La principal ventaja que ofrecen los equipos AVL es que no solo nos muestra las curvas características del motor sino que gracias a su amplia capacidad de obtención de datos permite visualizar otro tipo de gráficas que permitan conocer el comportamiento del motor en tiempo real entre las cuales tenemos la gráfica de presión vs ángulo del cigüeñal, presión vs volumen y finalmente la gráfica de las curvas características del motor. Estos datos que obtienen los equipos se almacenan en el amplificador, de esta manera al finalizar la toma de muestras este permite al usuario navegar entre los resultados con el fin de observar estos y analizarlos de una mejor manera sin la necesidad de que el motor esté encendido. Cabe mencionar que los equipos AVL toman datos de cada uno de los cilindros del motor de esta manera permite al usuario conocer el estado de cada uno de ellos para finalmente obtener mejores resultados y analizar el comportamiento del motor.

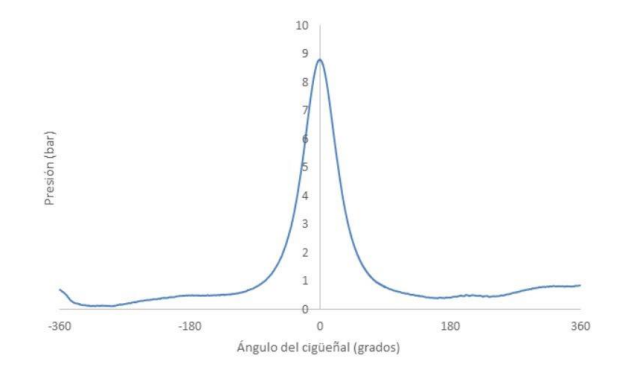

**Figura 16.** Gráfica de presión vs ángulo del cigüeñal.

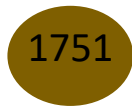

Determinación experimental de la eficiencia mecánica de un motor de combustión interna de encendido provocado por medio de las curvas de torque y potencia

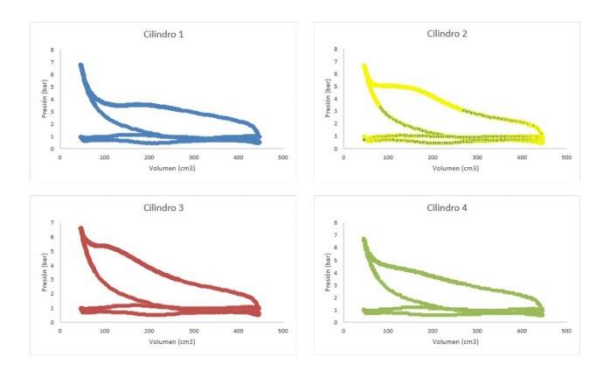

**Figura 17.** Gráfica de presión vs volumen en cada uno de los cilindros.

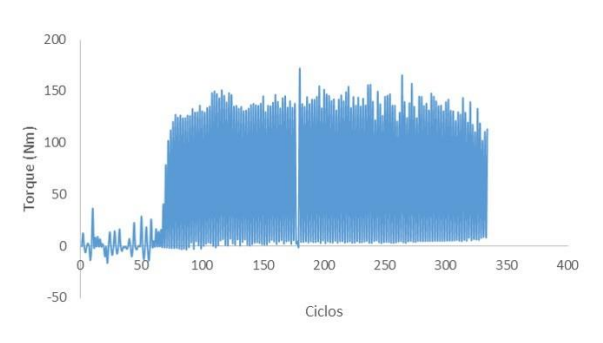

**Figura 18.** Gráfica de torque vs ciclos.

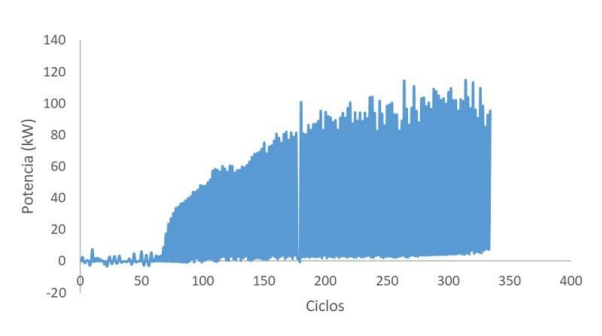

**Figura 19**. Gráfica de potencia vs ciclos.

Como podemos observar en las figuras 18 y 19 se obtienen resultados tanto de torque como de potencia de manera cíclica es decir que en el eje de las abscisas tenemos el número de ciclos y en el eje de las ordenadas el torque y la potencia, pero también se puede seleccionar los datos en el software para que se muestre una gráfica de torque y potencia con respecto a la velocidad en la cual se remplazará los ciclos por las RPM. Una vez obtenidos los datos es necesario exportarlos a un documento de Excel con el fin de seleccionar los datos con los cuales se desea trabajar ya que los equipos AVL proporcionan un número de datos muy amplios de los cuales es necesario saber tomar los necesarios para el trabajo a realizarse, como se logró observar anteriormente las gráficas de torque y potencia obtenidas con los equipos AVL son un poco confusas y no permiten corroborar su comportamiento, es por ello que en el programa de Excel se procede a seleccionar los valores altos de cada ciclo y de esta forma representar las curvas características de una manera que el usuario se encuentre familiarizado con ellas.

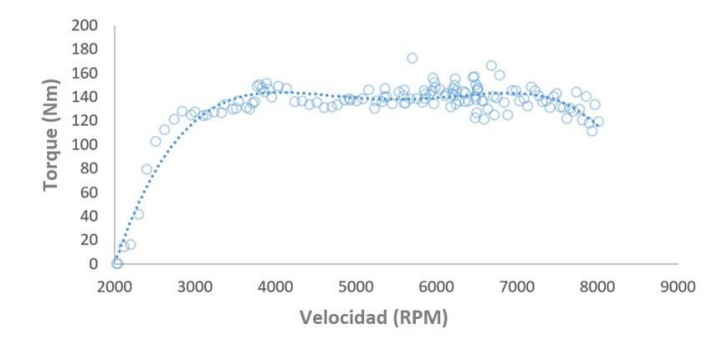

**Figura 20.** Gráfica de torque vs velocidad.

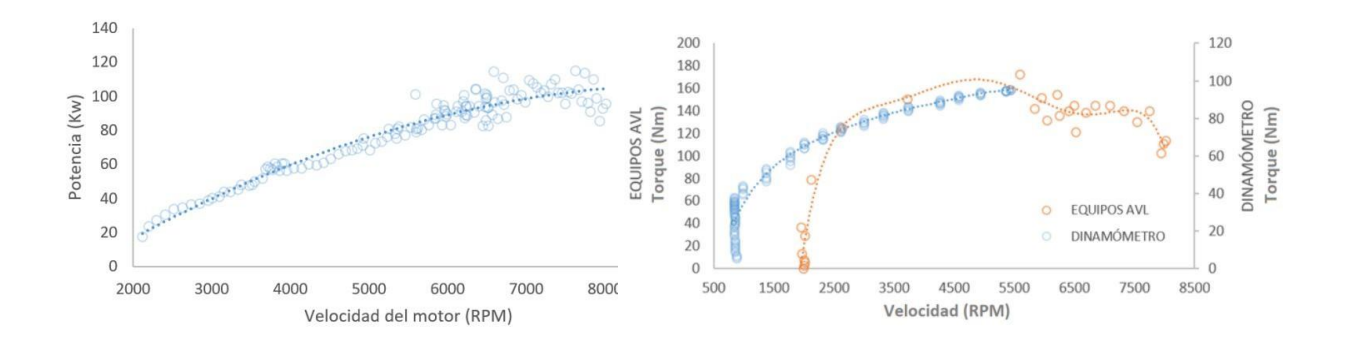

**Figura 21.** Gráfica de potencia vs velocidad.

Al finalizar la obtención, análisis y selección de datos en el programa de Excel podemos ver en las figuras 20 y 21 el resultado final de las curvas características del motor de combustión interna, una vez ordenados los datos, se puede visualizar el comportamiento del motor en el cual se puede observar que conforme aumentan las revoluciones el torque aumenta hasta un nivel máximo de 140 Nm a unas 3800 o 3900

RPM aproximadamente. Es en este punto en el cual se toma en cuenta el poder calorífico y el rendimiento térmico, a partir de este punto podemos visualizar que el torque se mantiene en un

rango de 130 a 140 Nm aproximadamente a pesar de que las revoluciones continúan aumentando, esto se da (como se mencionó anteriormente) debido a que la apertura y cierre de válvulas del motor empiezan a ser tan rápidas que afecta al rendimiento volumétrico, evitando que el cilindro se llene adecuadamente y el torque continúe aumentando, por otro lado la gráfica de potencia nos muestra que conforme aumentan las revoluciones esta también aumenta, es importante recordar que la potencia es el trabajo realizado en un determinado tiempo por ello se puede decir que esta es igual a la multiplicación entre el torque y las RPM, una vez teniendo esto en cuenta podemos observar que en la gráfica de la potencia en el punto en el que el torque se mantiene la potencia no tiene ningún cambio, es decir esta continua aumentando esto debido a que las RPM aumentan lo que quiere decir que sin importar que el torque se mantenga en un rango la potencia no va a sufrir cambios en su comportamiento llegando hasta el punto en el que el cierre y apertura de válvulas sea tan rápido que el motor no permita entregar ni torque ni potencia. Una vez obtenidos los datos de las curas características del motor mediante el método indicado se permite realizar la comparación con los datos obtenidos anteriormente con el dinamómetro, de esta manera se procede a revisar ambos resultados y continuar con el respectivo análisis en el cual se verificará el comportamiento de ambos métodos y se tomarán las conclusiones adecuadas.

#### *C. Comparación entre las curvas características del motor.*

A continuación se mostrarán los resultados que se lograron obtener una vez realizada la comparación de las curvas características del motor de combustión interna con el fin de demostrar su comportamiento mediante los dos métodos propuestos de obtención de datos el método efectivo y el método indicado.

Figura 22. Comparación del torque entre los equipos AVL y el dinamómetro.

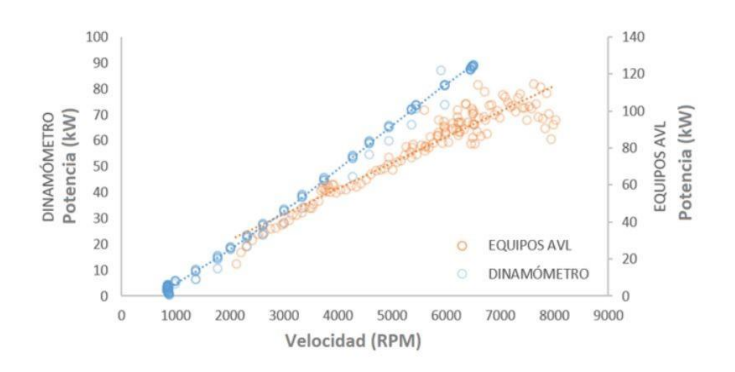

**Figura 23.** Comparación de la potencia entre los equipos AVL y el dinamómetro.

Como podemos observar en la figura 22 la curva característica de torque obtenida con el dinamómetro representado con el color azul presenta una similitud en el comportamiento con respecto a la curva característica obtenida con los equipos AVL, al ser dos métodos de obtención distintos no vamos a tener valores similares ya que cada uno de los métodos trabaja de una manera diferente, por otro lado en la figura 23 la cual se refiere a la curva característica de potencia de igual manera podemos observar una similitud del comportamiento tanto para él un método como para el otro lo cual indica que a pesar de ser métodos distintos de obtención de datos ambos métodos nos permiten conocer el comportamiento del motor de combustión interna analizado.

### *D. Análisis estadístico.*

Debido a la diferencia que se tiene entre los resultados del método efectivo y del método indicado se da la necesidad de analizar qué tan diferentes son estos, por ello se procede a realizar un análisis estadístico con el cual se logre determinar si los valores de un método tienen un alto nivel de variación que los resultados obtenidos con el otro. Para esto se precede a calcular el coeficiente de determinación el cual nos permite conocer cuanta variación existe entre ambas variables.

En la tabla III podemos observar los valores tanto de torque como de potencia que se lograron obtener mediante el dinamómetro (freno de corrientes parásitas) y los equipos AVL (presión de cámara de compresión), con ellos podremos obtener una gráfica que nos permita calcular el coeficiente de determinación y conocer su nivel de variación.

#### **Tabla III**

# DATO S D E TO R QU E Y P OT E N C I A O B T E N I D O S C O N L O S E QU I P O S AVL Y E L D I NA M Ó M E T RO .

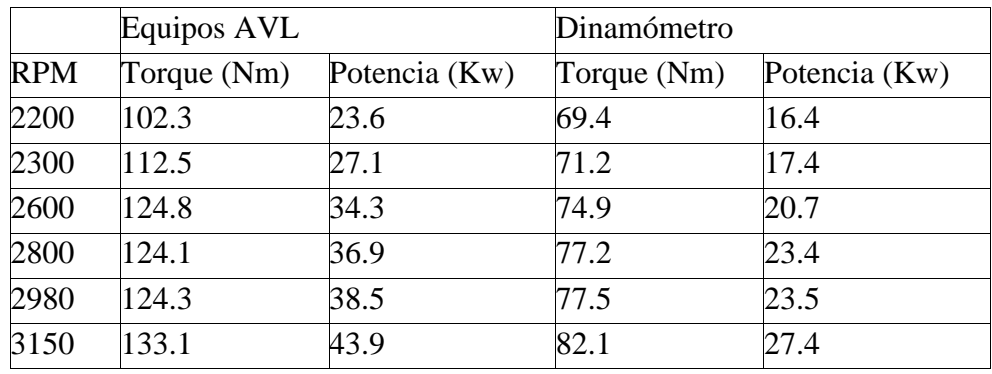

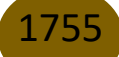

Determinación experimental de la eficiencia mecánica de un motor de combustión interna de encendido provocado por medio de las curvas de torque y potencia

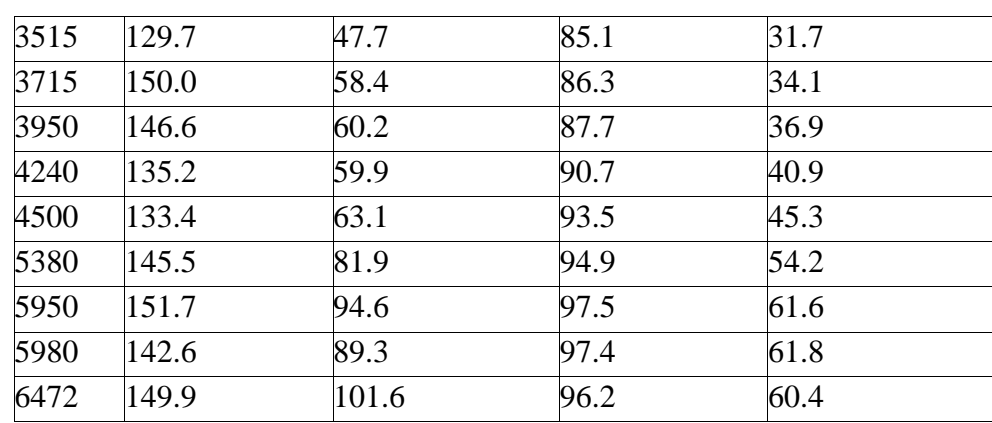

El coeficiente de determinación se lo representa con R cuadrado, este nos permite conocer el nivel de variación de datos entre dos variables las cuales en este caso serán los datos obtenidos por el dinamómetro y los datos obtenidos por los equipos AVL. Este coeficiente nos ayuda a conocer si los resultados se ajustan al modelo en el que se basan los datos. El rango en el cual trabaja el coeficiente de determinación está entre 0 y 1 lo que quiere decir que mientras este coeficiente se encuentre más aproximado a uno los datos de las variables se ajustan al modelo de dichas variables [13].

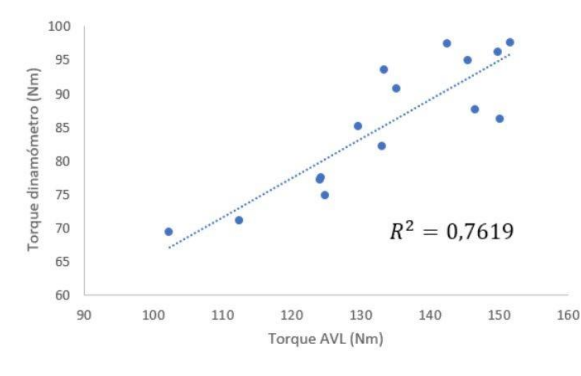

**Figura 24.** Comparación estadística del torque.

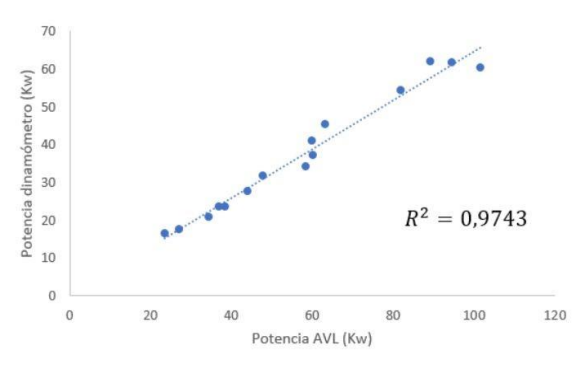

**Figura 25.** Comparación estadística de la potencia.

En las figuras 24 y 25 se puede observar que en el eje de las abscisas tenemos los datos obtenidos por los equipos AVL y en el eje de las ordenadas los datos obtenidos con el dinamómetro. En estos resultados podemos observar que en el análisis del torque se tiene un R cuadrado de 0.76 el cual está dentro del rango aceptable e indica que los datos de los equipos AVL se ajustan al modelo de la variable de los datos obtenidos por el dinamómetro, por otro lado los datos de potencia tienen un R cuadrado de 0.97 siendo estos más ajustables al modelo.

#### **Conclusiones**

Al finalizar el análisis comparativo de las curvas de torque y potencia obtenidas con los equipos AVL y el dinamómetro podemos concluir que ambos métodos cumplen con la función de obtener las curvas características de un motor de combustión interna. Es importante tomar en cuenta de que los valores obtenidos son diferentes debido a que son métodos distintos de obtención de datos. Por un lado el método efectivo recepta los datos una vez que estos ya han pasado por los diferentes sistemas del motor como lo es la cámara de compresión, el pistón, la biela, el cigüeñal, el volante de inercia, el cardán del dinamómetro y además, estos datos son afectados por el rendimiento mecánico debido al arrastre de los accesorios del motor es por esta razón que los valores obtenidos con el dinamómetro son más bajos que los obtenidos mediante el método indicado ya que los equipos AVL obtienen los resultados directo de la cámara de compresión es decir no son afectados por otros sistemas. Con el presente trabajo se logra corroborar los datos obtenidos con el dinamómetro ya que este al ser muy antiguo y de haber pasado por algunos procesos de rehabilitación, reacondicionamiento en procesos anteriores permite al usuario conocer las características de torque, potencia y consumo específico del motor de una manera adecuada y que además permite la obtención de datos para un análisis comparativo. Los equipos AVL permiten

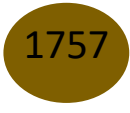

al usuario analizar el comportamiento del motor de combustión interna no solo mediante las curvas características de este, sino que además, permite visualizar otros tipos de gráficas que muestren el estado del motor ya que como se vio durante el presente artículo podemos conocer el estado de cada uno de los cilindros del motor logrando de esta manera llegar a verificar que cada cilindro trabaje de manera correcta, si este no fuera el caso y se presentaran fallas en alguno de los cilindros es necesario investigar la razón de este fallo debido a que si no se lo hace los resultados de las curvas características no serían netamente confiables llegando a tomar decisiones erróneas con respecto al rendimiento del motor analizado. Es de suma importancia utilizar la herramienta adecuada al momento de manipular los equipos AVL ya que al ser muy costosos y su adquisición requiere de un largo proceso y tiempo de envió se recomienda mucho cuidado con ellos de esta manera se evita llegar a la necesidad de adquirir nuevos equipos que puedan retrasar el proceso de obtención de datos y no permita continuar con el trabajo a realizarse.

# **Referencias**

- 1. MANTILLA, R.A.Z. y PRADA, C.M.N. OBTENCIÓN DE LAS CUR VAS DE DESEMPEÑO DE UN MOTOR DE COMBUSTIÓN INTERNA ALTERNATIVO EN UN BANCO DE PRUEBAS.. 2013.
- 2. AVL LIST GMBH AVL IndiCom 2TM. 2020.
- 3. NARVÁEZ, L.A.C. y MOROCHO, D.F.V. Determinación de ciclos termodinámicos en motores de encendido provocado de vehículos de categoría M1 en ciclos de conducción reales. . 2020.
- 4. Ing. Rodolfo Ortega Tenorio Motor de combustión interna. Academia de Ingeniería Térmica ESIMECulhuacan 2009.
- 5. PULKRABEK, W.W. Engineering Fundamentals of the Internal Com bustion Engine.. 2013.
- 6. Neumann, A. L., & Goriba, J. I. N. Motores Térmicos..
- 7. MALDONADO SARMIENTO, L.E. Pruebas de Rendimiento y Com paración de las Curvas Características y de Emisión de Gases de Combustión de Un Motor Nissan A12 Utilizando los Combustibles E0, E5 y E10...
- 8. CARGUA, I.F. y CASTELO, I.J., DETERMINACIÓN DE LA VARIACIÓN DE PAR MOTOR, POTENCIA Y PÉRDIDAS MECÁNICAS EN UN MOTOR DE

ENCENDIDO PROVOCADO (MEP) EN FUN CIÓN DE LA PRESIÓN ATMOSFÉRICA Y TEMPERATURA AMBI ENTE A TRAVÉS DEL MÉTODO DE ACECLERACIÓN LIBRE.. 2017.

- 9. PAYRI, P.F. y DESANTES, P.J.M. Motores De Combustión Interna
- 10. Alternativos.. 2015.
- 11. GRAZ, A.L.G. Avl universal pulse conditioner 389z01.. 2011.
- 12. PISCHINGER, O.U.P.D.I.D. techn. R. AVLs Indi COM for Incyl pressure msts.. 2002.
- 13. KISTLER Crank Angle Encoder Set. .
- 14. López Jáuregui, A.1 y Elosua Oliden, P. Estimaciones bootstrap para el coeficiente de determinación: un estudio de simulación . Revista Electrónica de Metodología Aplicada 2004, Vol. 9 nº 2, pp. 114

© 2022 por los autores. Este artículo es de acceso abierto y distribuido según los términos y condiciones de la licencia Creative Commons Atribución-NoComercial-CompartirIgual 4.0 Internacional (CC BY-NC-SA 4.0) (https://creativecommons.org/licenses/by-nc-sa/4.0/).

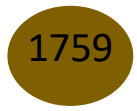